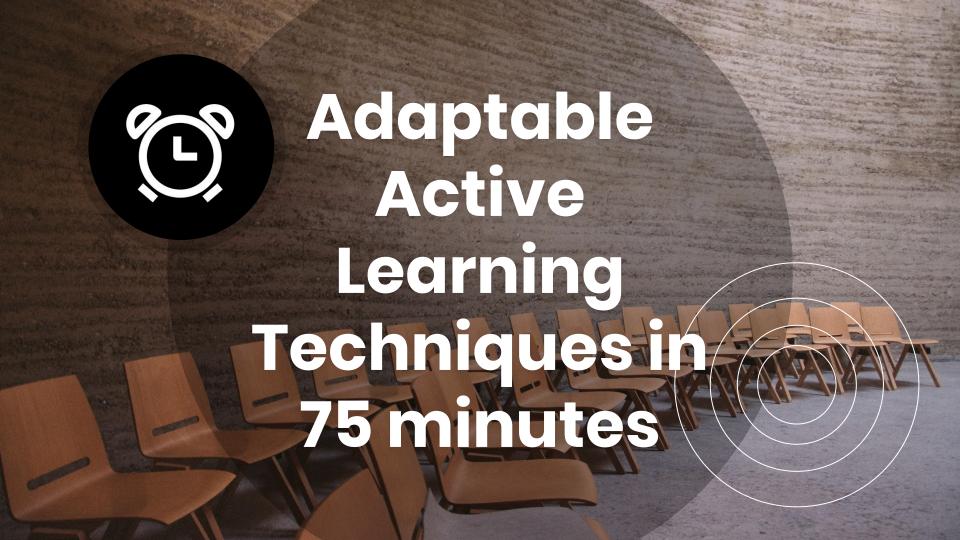

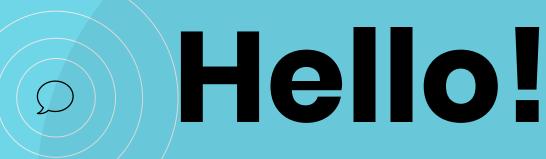

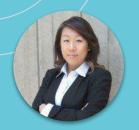

Angie An, Business Librarian, York University

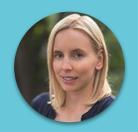

Stephanie Quail, Business Librarian, York University

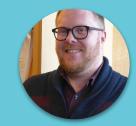

Matt Rohweder,
Business Librarian,
Wilfrid Laurier

# Let's learn about all of you!

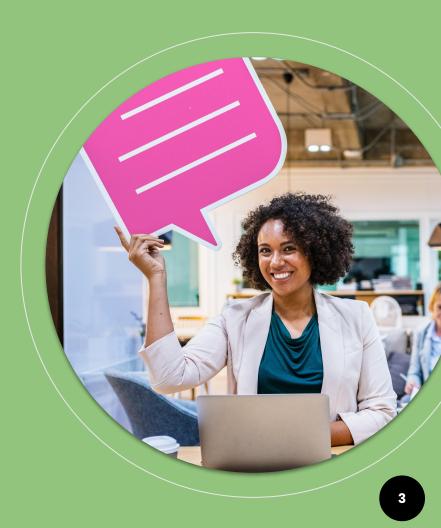

# Agenda

- 1. The what & why of active learning
- 2. Examples of active learning
  - a. Non-tech based
  - b. Tech-based
  - c. ...and a few fail stories
- 3. Developing an active learning session
- 4. Your chance to create & share!

# Ador

#### **Today's Learning Objectives**

- Identify active learning strategies & techniques
- Explore the implementation of active learning strategies
- Leave today's session with materials & resources to continue implementing active learning

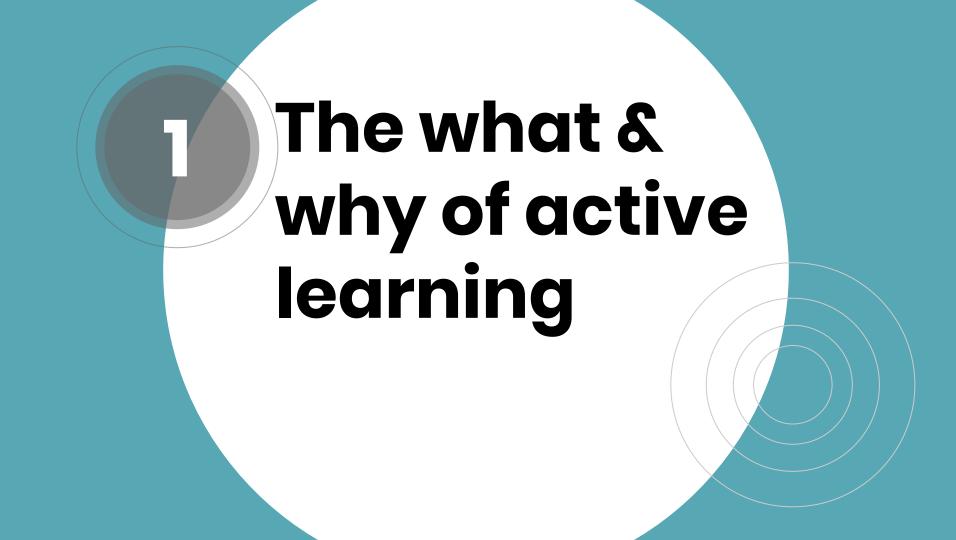

Let's blue sky this!

- Get into groups of 2-3
- Discuss the question:
  - How would you define active learning?

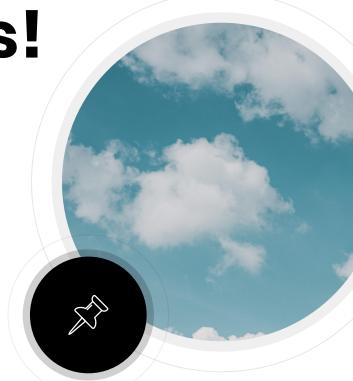

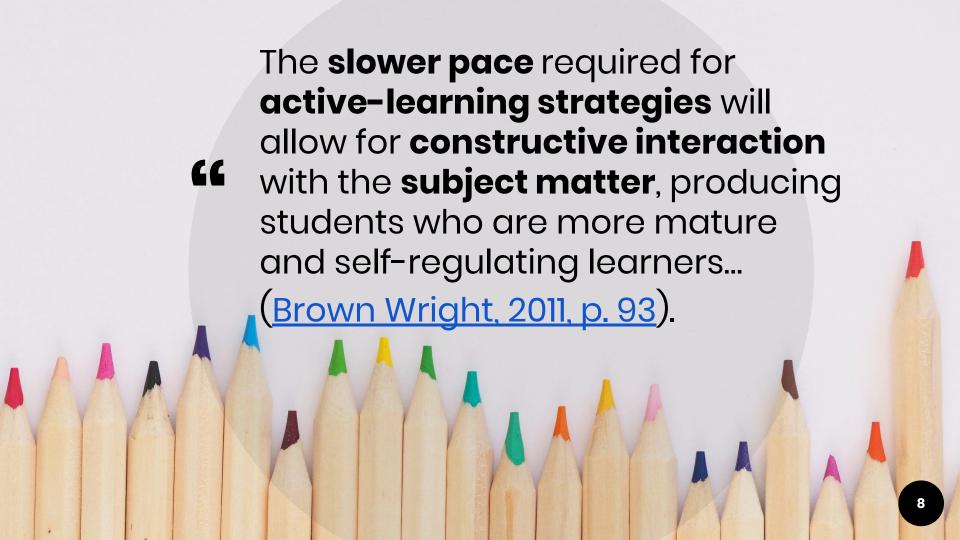

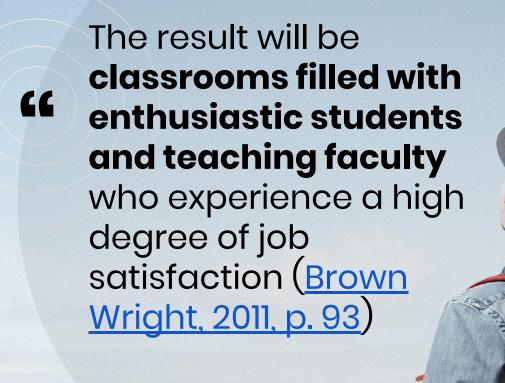

# Active learning is...

- "Instructional activities involving students in doing things and thinking about what they are doing" (Bonwell & Eison, 1991, p. 3)
- Allows students to be engaged in their own learning - constructing new knowledge and building new skills. (Handelsman, Miller & Pfund, 2007).
- Can take place in any learning environment. For example, large classrooms, seminars, small group training, and eLearning environments.

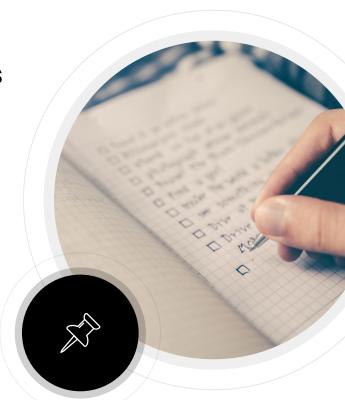

Examples of active learning

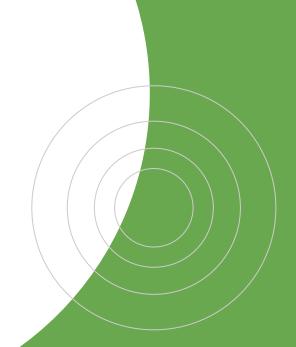

#### Think - Pair - Share

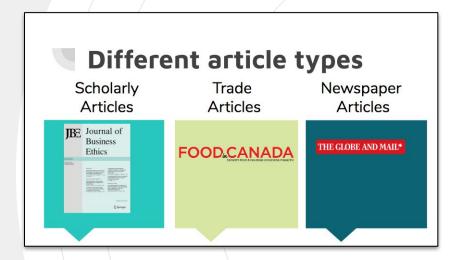

- Students brainstorm 1 to 2 characteristics for each article type
- Then discuss answers in small groups.
- Select groups are asked to share their answers.

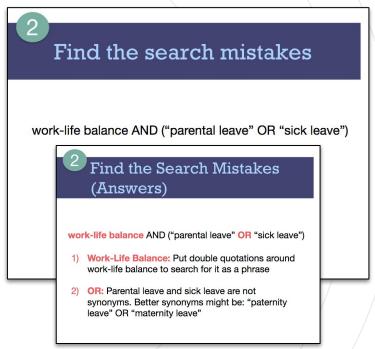

 Students learn basic search operators, then locate search mistakes together & share improvements with class.

# Concept Mapping & Search Strategy

- Give students the research query to work with
- Ask them to identify keywords/concepts and come up with synonyms for them
- Ask students to connect the keywords/concepts and synonyms with Boolean search operators

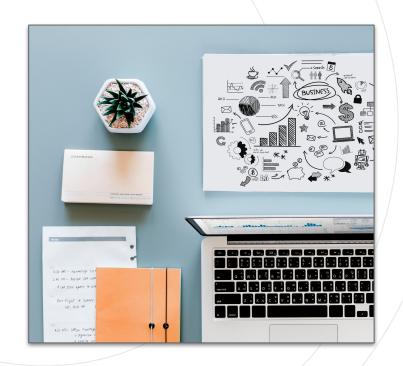

# The Telephone Game & Primary and Secondary Sources

- Ask 3-4 students who know about this game come to the front of the classroom to play it. Start the game by whispering a phrase to student #1
- Ask student #4 to reveal to the class what the sentence is

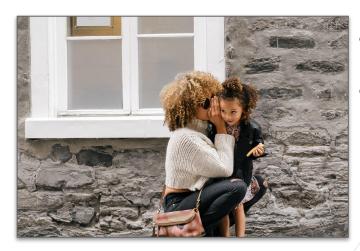

- Share the original phrase with the class
- Ask the class to reflect on the differences between primary and sources sources, and think about the importance of primary sources based on the game

#### **Mini Charrette**

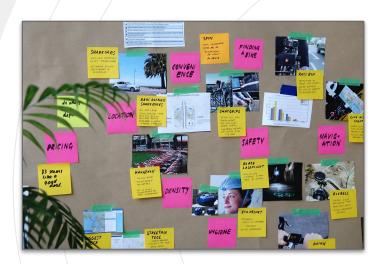

Using concepts from design thinking and research - in a mini charrette, students are put into groups (5-6 students) to troubleshoot and work through a problem - like "developing a search strategy on a given topic" or "developing a research question"

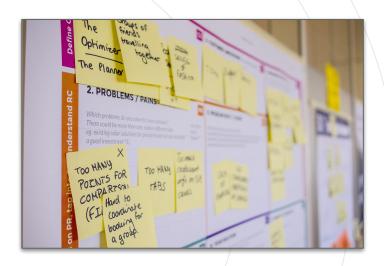

Students are introduced to the concepts: what is a search strategy? What is a good research question? and then they are tasked with putting together one using poster boards, post-it notes etc. They chart or diagram or map out their solutions,

## **Group Work: Resource Types**

- Each group is given a topic (diversity in hiring, Me Too Movement, employee motivation, etc.) and are assigned a specific type of resource.
- Students then discuss and present: a possible research question about that topics and how would their resource contribute to discussing the topic.
- Using poster paper or white boards, students present their ideas to the class and pose a question for discussion.

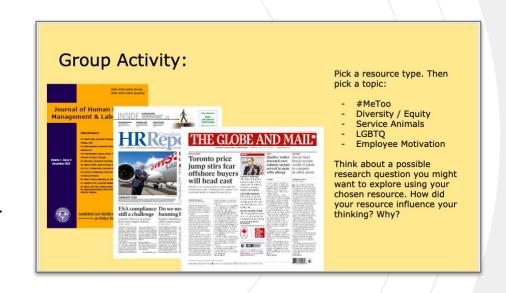

#### The Match Game

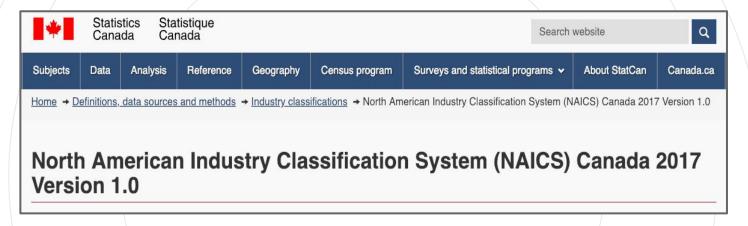

In this activity, students are broken up into two groups, in one group, students are given common (non jargony) keywords related to a specific industry. While in the other, students are given NAICS specific terminology for an industry - students then have to find their match.

They can ask questions and talk to each other about their "roles" but they cannot use the internet to help them define the terms they have been given.

#### The Match Game

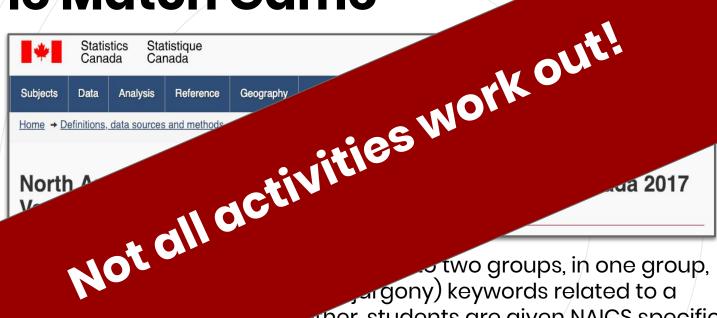

gony) keywords related to a ther, students are given NAICS specific stry - students then have to find their match.

questions and talk to each other about their "roles" but annot use the internet to help them define the terms they have een given.

#### Your turn!

- Discuss in groups of 2-3
  - Q1: Have you ever used any of these techniques?
  - Q2: Are there any other no-tech active learning techniques you'd add to the list?

# Mentimeter / Poll Everywhere

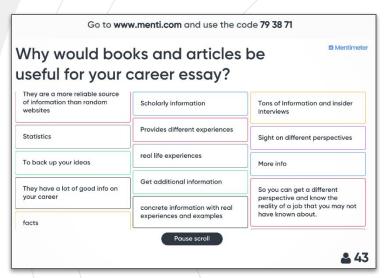

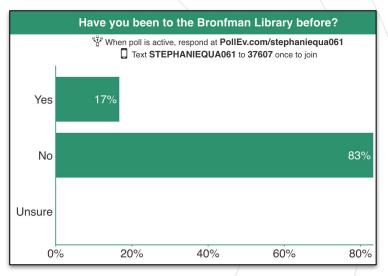

#### Mentimeter example

#### Poll Everywhere example

- Both tools have similar functionality, but different limitations for free account.
- Question types include multiple choice, open-ended, and much more.
- Act as useful tools for icebreakers, pre-tests, & post-tests, especially in larger classes.

# Flip Quiz

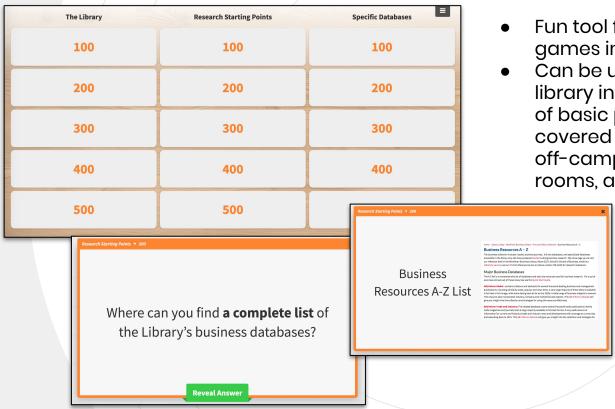

- Fun tool for creating jeopardy-style games in the classroom.
- Can be used as a group post-test for library introduction sessions where a lot of basic pieces of information are covered such as accessing resources off-campus, printing, group study rooms, and getting started resources.

#### **Padlet**

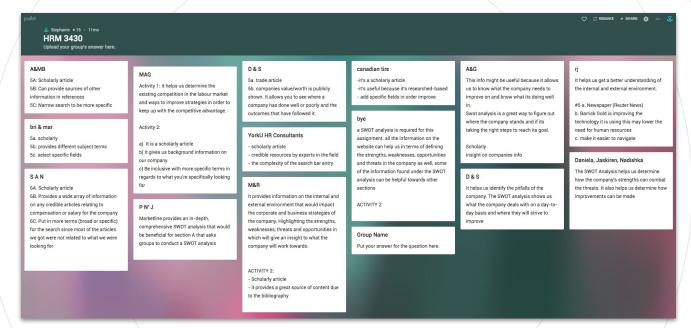

- Assign students activities in small groups and ask them to submit their answers via Padlet.
- The padlet will update in real time and can encourage students to complete the activity before other groups.

## **Google Docs**

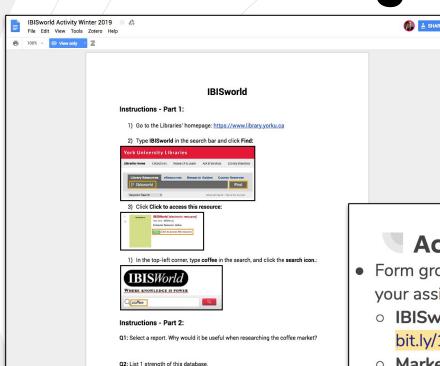

Instead of using paper handouts for exercises, you can create virtual handouts in Google Docs.

- Tip 1: make sure you only give students the **View link**
- Tip 2: create custom short URL in bit.ly

#### Activity

- Form groups of 2-3 & go to your assigned worksheet
  - IBISworld: bit.ly/1030ibis
  - o Marketline:

bit.ly/1030marketline

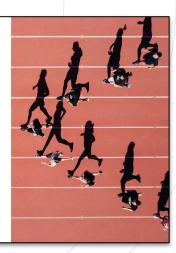

# Google Forms

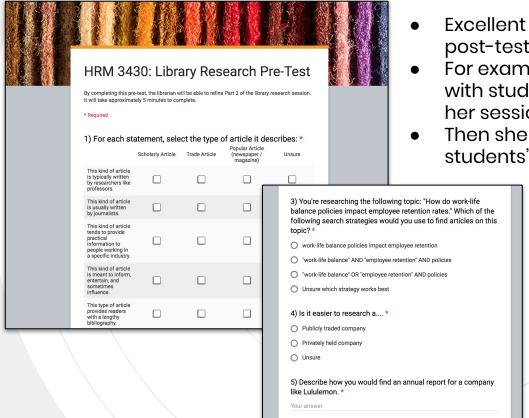

- Excellent tool for conducting pre-tests, post-tests, and session evaluations.
- For example, Stephanie has done pre-tests with students a few weeks before she teaches her session.
- Then she modifies her content based on students' performance on the pre-test.

# Matt's Google Form Worksheet

Library Research for Business (BU111) This worksheet will ensure you Are familiar with business research Are familiar with key resources when doing company, industry & consumer research Be able to navigate various databases This worksheet is meant to help you keep track of the information from this session and become familiar with using databases. \* Required Fmail address \* Your email Name(s) \* Your answer

Students are given access to the form at the start of the session. A concept is introduced and then in groups of 2-3 work through the questions before coming back together to discuss issues and learning the next concept. Students get a copy of their answers and the librarian can chart progress and understanding.

| Industry Research |                                                                                               |
|-------------------|-----------------------------------------------------------------------------------------------|
| What are          | the three pieces of information you need to properly d                                        |
| industry r        |                                                                                               |
| Your answe        | r                                                                                             |
|                   |                                                                                               |
| What doe code?    | s NAICS stand for, and where can you find a NAICS                                             |
| Your answe        | r                                                                                             |
|                   | the two primary pieces of information you want to finding a competitive environment analysis? |
| Your answe        | r                                                                                             |
|                   | r                                                                                             |
| Your answe        | ind the market share for the Canadian soft drinks<br>using IBISWorld? What is it?             |

# Nearpod

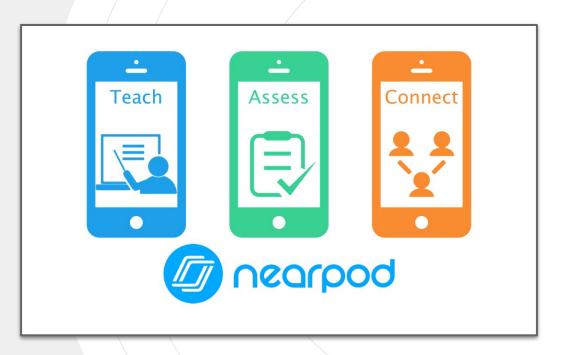

Nearpod is an interactive online software that allows you to create slide show presentations that incorporate active learning elements directly into the lesson.

#### Including:

- Collaborative elements
- Short answer
- Draw answers
- Quizzes
- Etc.

Can import PowerPoints or Google Slides and adapt them into active learning elements.

# Nearpod examples

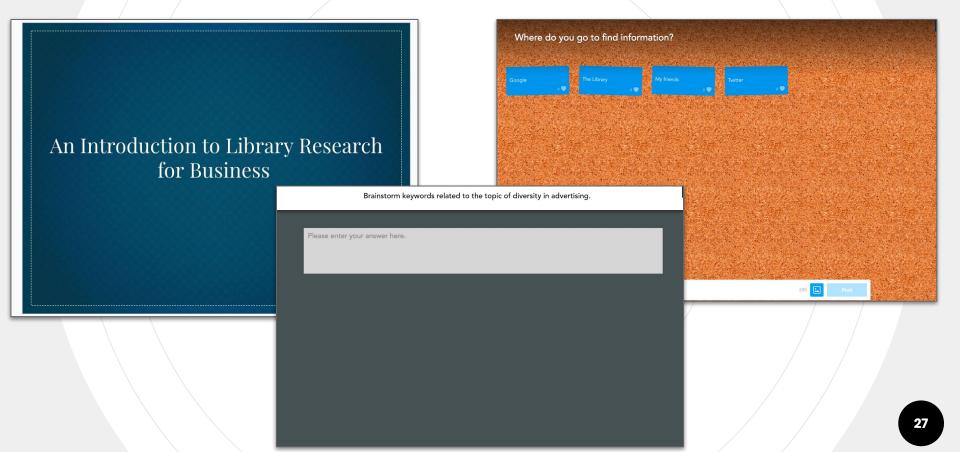

#### Your turn!

- Discuss in groups of 2-3
  - Q1: Have you ever used any of these techniques?
  - Q2: Are there any other tech-based active learning techniques you'd add to the list?

# Developing an active learning session

#### **BOPPPS**

A way to structure your lesson plans with 6 distinct elements focused on active learning:

- Bridge-In
- Outcomes / Learning Outcomes
- Pre-Assessment / Pre-test
- Participatory LearningPost-Assessment / Post-test
- Summary

Bridge-In example from today's session:

- Mentimeter questions:
  - Q1: What type of library do you work in?
  - Q2: How much teaching do you currently do?

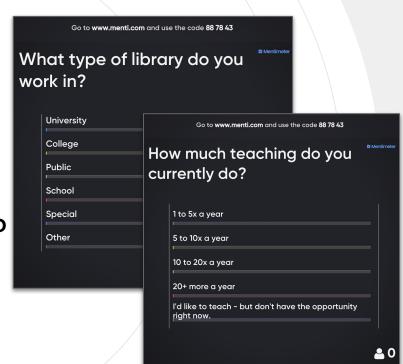

Outcomes / Learning Outcomes for today's session:

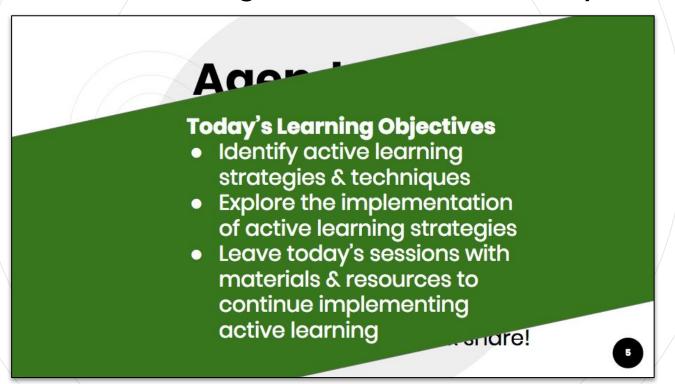

Pre-Assessment example from today's session

- Think Pair Share:
  - How would you define active learning?

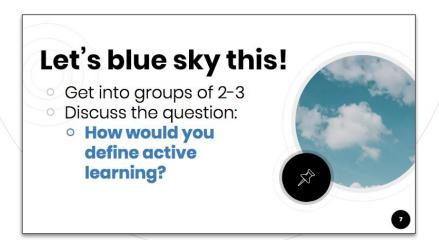

Participatory Learning examples from today's session:

 Occurred during bridge, pre-test & in group activities following more traditional lecture content

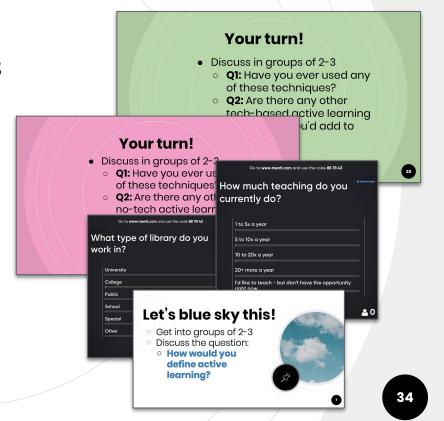

Post-Assessment examples from today's session:

- Having small groups share answers from think-pair-share activities
- Final post-assessment coming up!

#### Your turn!

- Discuss in groups of 2-3
  - Q1: Have you ever ur
     Your turn!
     of these techniqu
  - Q2: Are there an no-tech active techniques you the list?
- Discuss in groups of 2-3
  - Q1: Have you ever use of these techniques?
  - Q2: Are there any other tech-based active leader techniques you'd add the list?

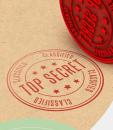

Summary examples from today's session:

 Having groups share what they discussed, then instructor provides comments and ties it back to larger lesson.

#### Your turn!

- Discuss in groups of :
  - Q1: Have you ever of these technique
  - Q2: Are there any no-tech active led techniques vou'd

#### th Your turn!

- Discuss in groups of 2-3
  - Q1: Have you ever use of these techniques?
  - Q2: Are there any other tech-based active led techniques you'd add the list?

#### **Overview of BOPPPS**

- Queen's Teaching and Learning
   Centre has created an excellent overview of the BOPPPS model
- Access our lesson plan from today's session. It includes additional sections, but can serve as a useful template.

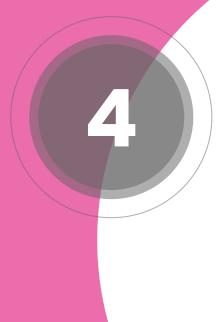

# Your turn to create & share!

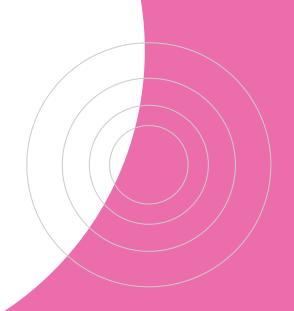

# Brainstorm a mini-lesson plan

At your tables, we'll place:

- Stacks of sticky notes & pens
- Instruction sheet with topic list, BOPPPS description, & list of active learning techniques

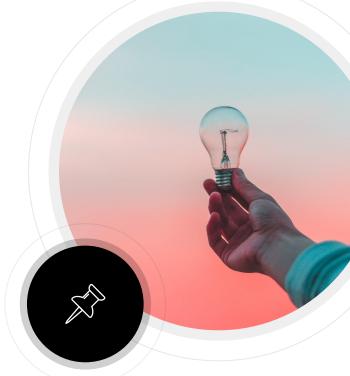

#### **Brainstorm instructions**

- Form groups of 2 to 3 & select topic from list.
- Individually brainstorm ideas & write each key component on a sticky note.
- Discuss in groups & rearrange stickies to create a stronger active learning session.

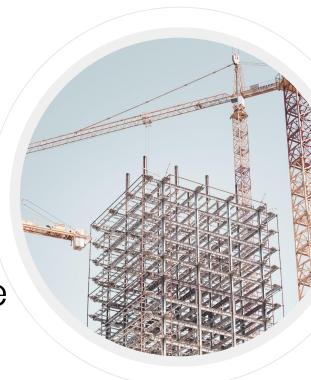

Take a second and share!

 We'd love for a few groups to share their mini-lesson planning experience.

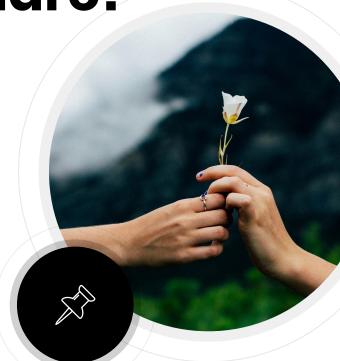

## **Further Reading**

Here are a few excellent resources on creating active learning classrooms.

Active Learning Strategies from UC Berkeley's Center for Teaching and Learning.

Active Learning from the Center for Teaching at Vanderbilt University

Active learning strategies in higher education: teaching for leadership, innovation, and creativity by Misseyanni, Anastasia (ed).

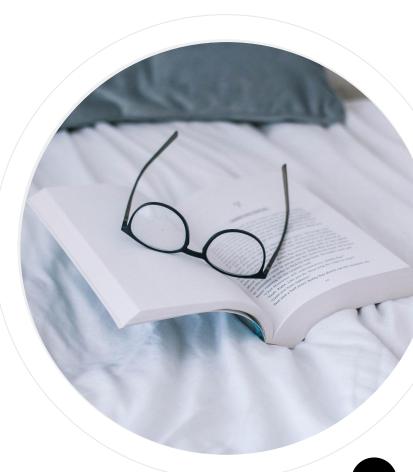

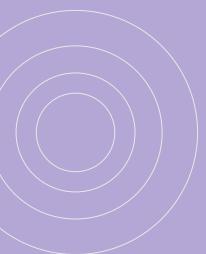

# Keep in touch

Angie An, angiean@yorku.ca

Stephanie Quail, quailste@yorku.ca

Matt Rohweder, mrohweder@wlu.ca

**Slides:** 

bit.ly/OLAsession

Your feedback: bit.ly/OLA19feedback

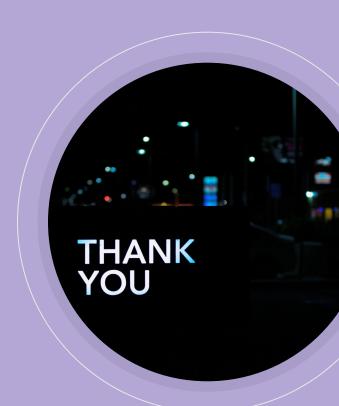

#### **Slide Theme Credits**

- Presentation template by <u>SlidesCarnival</u>
- of icon on Slide 1 (credit follows)

## Image & Icon Credits

**Slide 1:** Icon, "<u>Alarm icon</u>" by <u>Adiyogi</u> on the <u>Noun Project</u>, available under <u>Creative Commons Attribution 3.0 United States</u> <u>license</u>; Photo, "<u>Empty chairs</u>" by <u>Daniil Kuželev</u> on <u>Unsplash</u>, available under <u>Unsplash license</u>

**Slide 2:** Headshots provided by presenters

Slide 3: Photo, "<u>Woman Wearing Blazer Holding Pink And White Chat Bubble</u>" by <u>rawpixel.com</u> on <u>Pexels</u>, available under <u>Pexels license</u>

Slides 7, 32 & 34: Photo, "Sea of clouds" by Agustinus Nathaniel on Unsplash, available under Unsplash license

Slide 8: <u>Untitled photo</u> by <u>Plush Design Studio</u> on <u>Unsplash</u>, available under <u>Unsplash license</u>

Slide 9: Photo, "Man looking out," by Matese Fields on Unsplash, available under Unsplash license

Slide 10: Photo, "Plan a lifetime adventure," by Glenn Carstens-Peters on Unsplash, available under Unsplash license

**Slide 12:** Screenshots from Stephanie Quail's slide decks

Slide 13: Untitled photo by rawpixel.com on Unsplash, available under Unsplash license

Slide 14: Photo, "Whispers in the street," by Sai De Silva on Unsplash, available under Unsplash license

Slide 15: (1) Photo, "Problem-Solution fit canvas, innovation workshop" by <u>Daria Nepriakhina</u> on <u>Unsplash</u>, available under <u>Unsplash</u> license; Photo, "<u>Learning about bike share</u>" by Jo Szczepanska on <u>Unsplash</u>, available under <u>Unsplash</u> license

**Slide 16:** Screenshots from Matt Rohweder's slide decks

# Image & Icon Credits (cont)

Slides 17 & 18: Screenshots from <u>Statistics Canada's NAICS 2017 webpage</u>

**Slide 20:** Screenshots from Stephanie Quail's Mentimeter and Poll Everywhere accounts

**Slide 21:** Screenshots from Stephanie Quail's FliQuiz account

Slide 22: Screenshot from Stephanie Quail's Padlet account

Slide 23: Screenshots from Stephanie Quail's Google Docs account and Google Slides

Slide 24: Screenshots from Stephanie Quail's Google Forms account

**Slide 25:** Screenshots from Matt Rohweder's Google Forms account

Slide 26: Screenshot from Nearpod website

**Slide 27:** Screenshot from Matt Rohweder's Nearpod account

Slide 35: Untitled photo by TayebMEZAHDIA on Pixabay available under Pixabay license

**Slide 39:** Photo, "<u>The focus</u>," by <u>Diego PH</u> on <u>Unsplash</u>, available under <u>Unsplash license</u>

Slide 40: Photo, "Steel works," by Jacek Dylag on Unsplash, available under Unsplash license

**Slide 41:** Photo, "<u>Take this flower</u>," by <u>Evan Kirby</u> on <u>Unsplash</u>, available under <u>Unsplash license</u>

Slide 42: Photo, "Reading [2]" by Nicole Honeywill on Unsplash, available under Unsplash license

Slide 43: Photo, "Thank you and Good Night!" by Pete Pedroza on Unsplash, available under Unsplash license